### Aplicación para QIAsymphony RGQ Kit *artus*® BK Virus QS-RGQ (tipo de muestra: orina, 800  $\mu$ l)

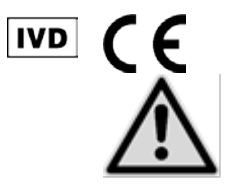

Compruebe la disponibilidad de nuevas versiones de la documentación electrónica en www.qiagen.com/products/artusbkvirusrgpcrkit.aspx antes de realizar la prueba. El estado de revisión actual viene indicado por la fecha de publicación (formato: mes/año).

## Información general

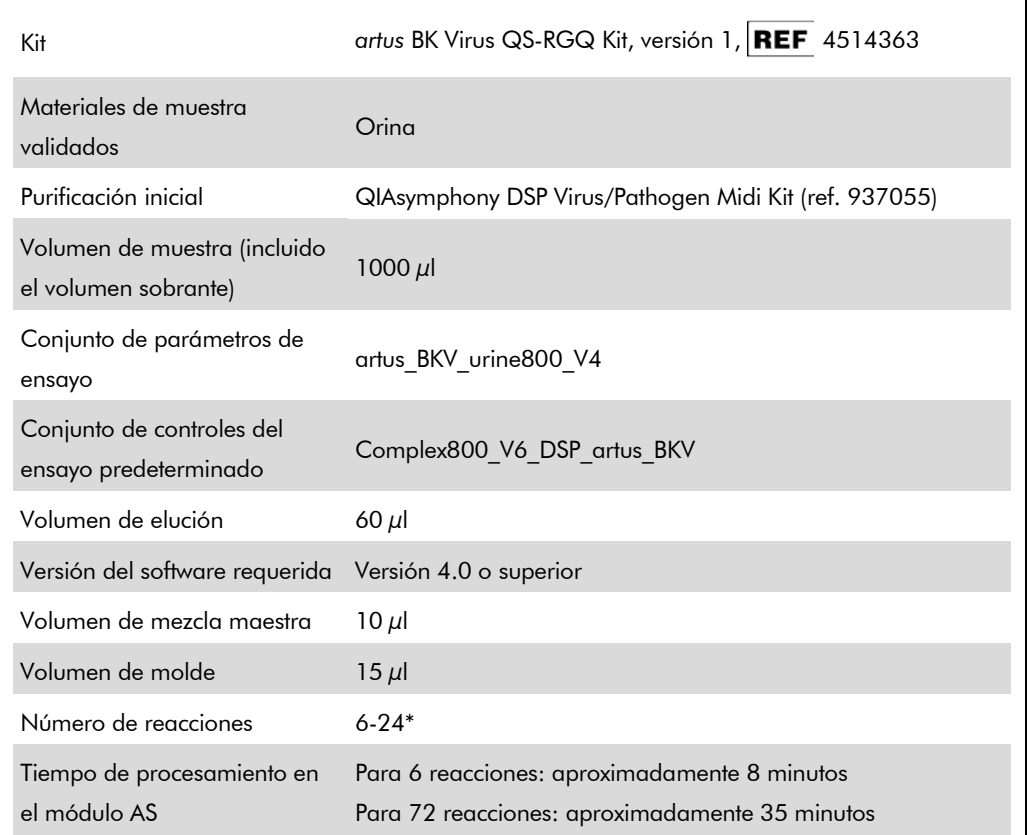

 $*$  Para la preparación de ensayos para el VBK puede prepararse un máximo de 216 (9  $\times$  24) ensayos en una sola serie analítica en el instrumento QIAsymphony AS.

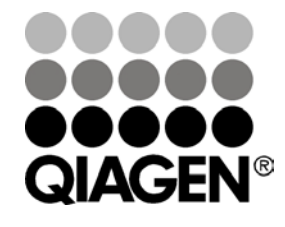

Mayo 2012

Sample & Assay Technologies

# <span id="page-1-0"></span>Materiales necesarios pero no suministrados

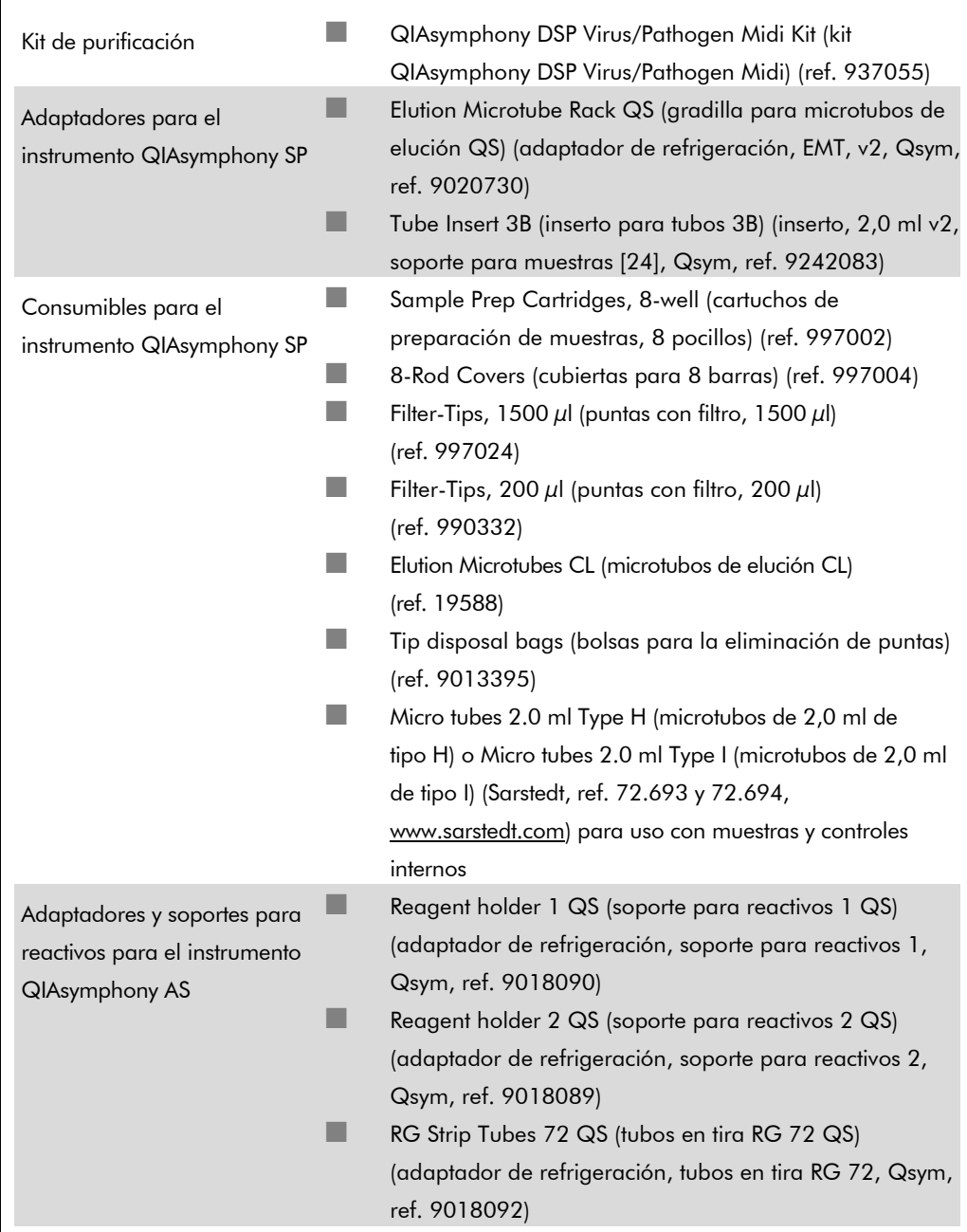

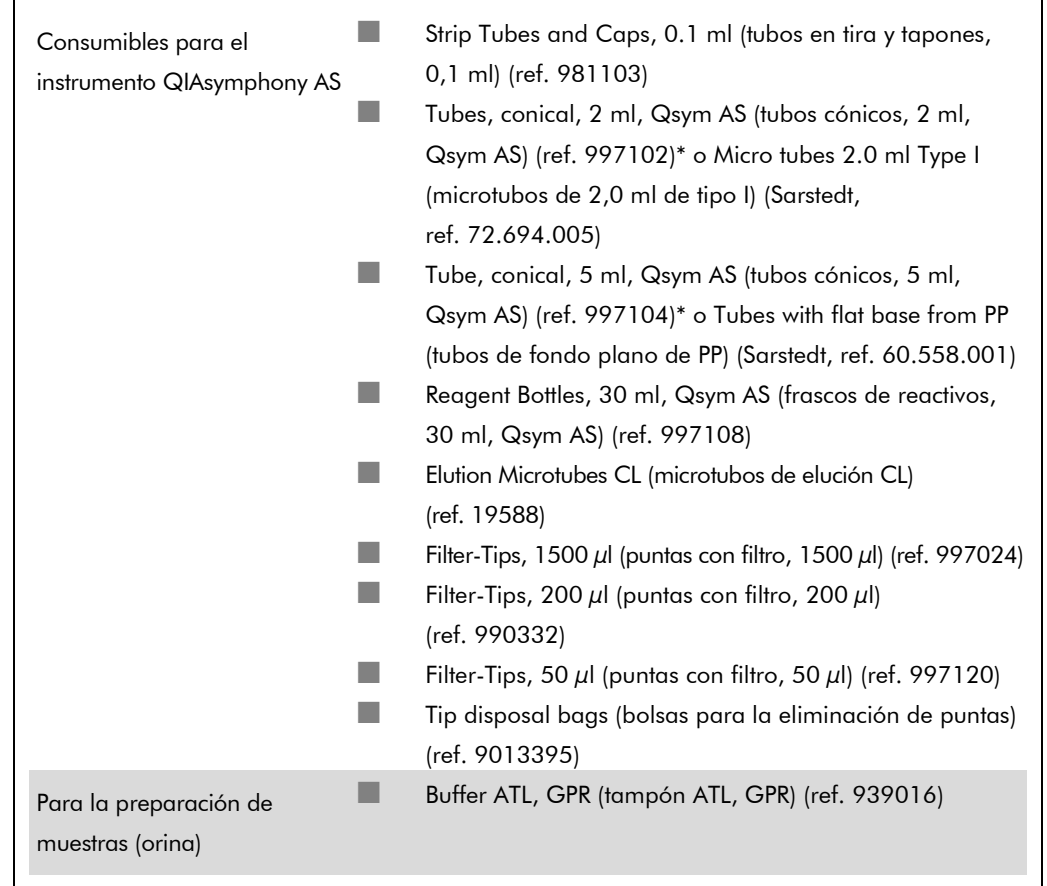

\* Consulte la disponibilidad.

 $\Gamma$ 

# Manipulación y almacenamiento de las muestras

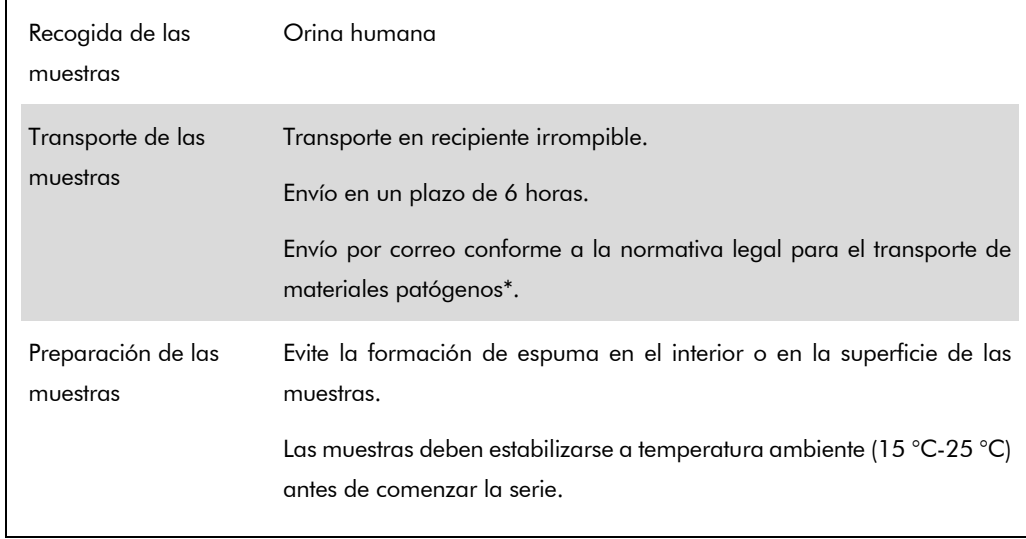

\* International Air Transport Association (IATA, Asociación internacional para el transporte aéreo). Dangerous Goods Regulations (Normativa sobre mercancías peligrosas).

### **Procedimiento**

### Preparación del ARN transportador y adición del control interno a las muestras

El uso de kits QIAsymphony DSP Virus/Pathogen Midi en combinación con el kit *artus* BK Virus QS-RGQ requiere la introducción del control interno (BK Virus RG IC) en el procedimiento de purificación para vigilar la eficiencia de la preparación de las muestras y del ensayo posterior.

Es preciso añadir controles internos con la mezcla ARN transportador (CARRIER)-tampón AVE (AVE); el volumen total de la mezcla control interno-ARN transportador (CARRIER)-tampón AVE (AVE) sigue siendo de 120 µl.

La tabla representa la adición del control interno para el aislamiento con una relación de 0,1 µl por 1 µl del volumen de elución. Recomendamos preparar mezclas frescas para cada serie justo antes del uso.

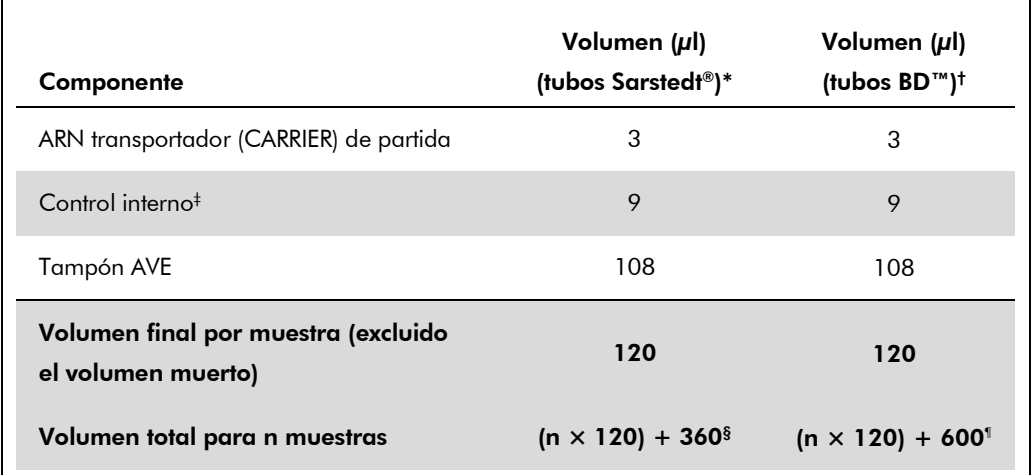

\* Micro tubes 2.0 ml Type H (microtubos de 2,0 ml de tipo H) y Micro tubes 2.0 ml Type I (microtubos de 2,0 ml de tipo I), Sarstedt, ref. 72.693 y 72.694.

- † Tubes 14 ml, 17 mm × 100 mm polystyrene round-bottom (tubos de poliestireno de fondo redondeado de 14 ml, 17 mm × 100 mm) (Becton Dickinson, ref. 352051).
- ‡ El cálculo de la cantidad de control interno se basa en los volúmenes de elución iniciales (90 µl). El volumen vacío adicional depende del tipo de tubo de muestras usado.
- § Se requiere la mezcla del control interno correspondiente a 3 muestras adicionales (es decir, 360 µl). No debe superarse un volumen total de llenado de 1,92 ml (que corresponde a un máximo de 13 muestras. Estos volúmenes son específicos para microtubos de 2,0 ml de tipo H y microtubos de 2,0 ml de tipo I, Sarstedt, ref. 72.693 y 72.694).
- ¶ Se requiere la mezcla del control interno correspondiente a 5 muestras adicionales (es decir, 600 µl). No debe superarse un volumen total de llenado de 13,92 ml (que corresponde a un máximo de 111 muestras. Estos volúmenes son específicos para los tubos de poliestireno de fondo redondeado de 14 ml, 17 mm  $\times$  100 mm, Becton Dickinson, ref. 352051).

Hoja de aplicación del QIAsymphony RGQ: Kit *artus* BK Virus QS-RGQ (tipo de muestra: orina) Página 4 de 13

## Configuración del instrumento QIAsymphony SP

### Cajón "Waste" (residuos)

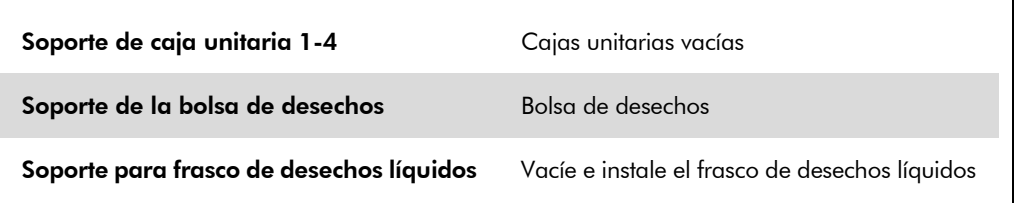

### Cajón "Eluate" (eluidos)

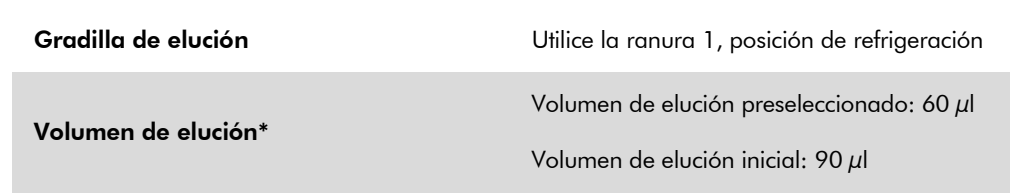

\* El volumen de elución está preseleccionado para el protocolo. Se trata del volumen accesible mínimo de eluido presente en el tubo de elución final. El volumen inicial de la solución de elución es necesario para garantizar que el volumen real de eluido sea el mismo que el volumen preseleccionado.

### Cajón "Reagents and Consumables" (reactivos y consumibles)

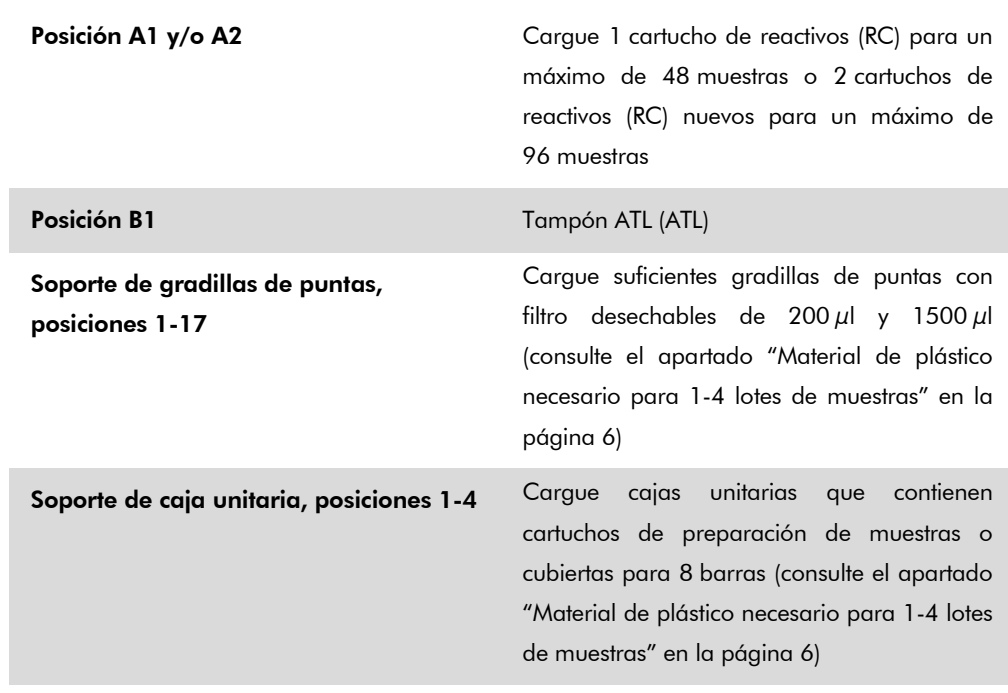

### Cajón "Sample" (muestras)

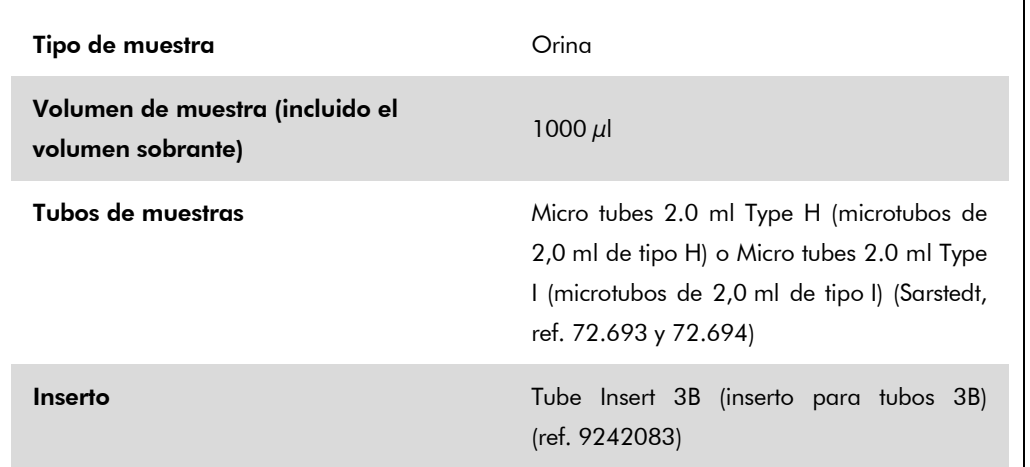

#### <span id="page-5-0"></span>Material de plástico necesario para 1-4 lotes de muestras

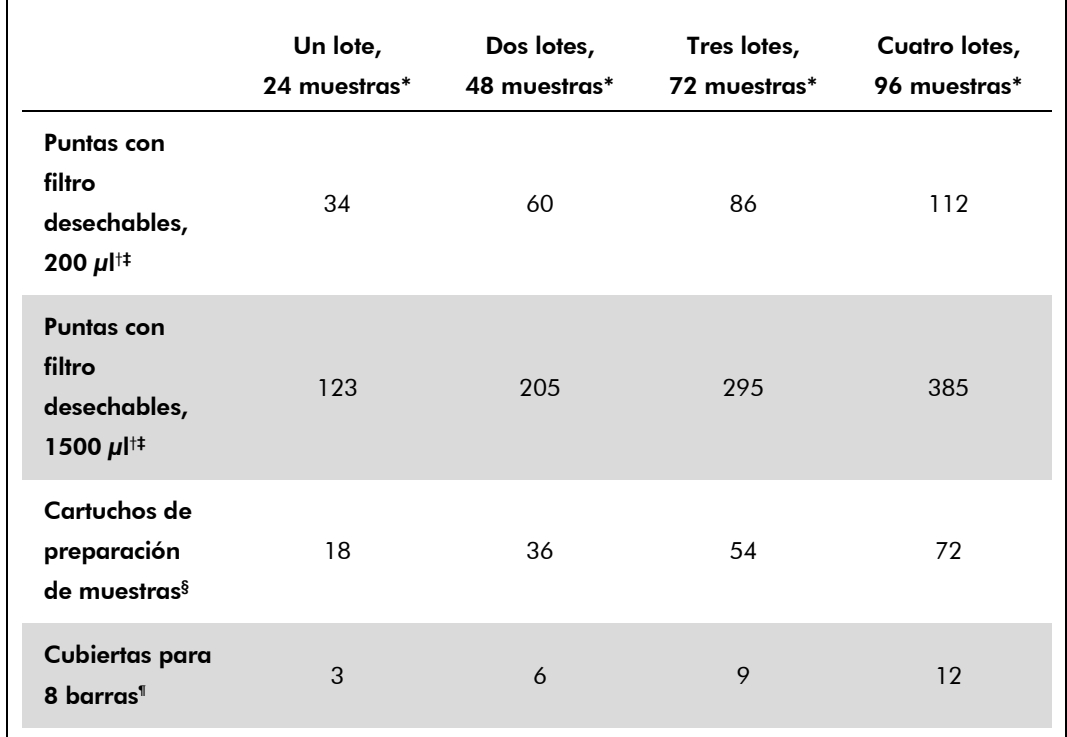

\* El uso de más de un tubo de control interno por lote y la realización de más de un examen de inventario requieren puntas con filtro desechables adicionales.

- † Hay 32 puntas con filtro por gradilla de puntas.
- ‡ El número de puntas con filtro necesarias incluye las puntas con filtro para 1 examen de inventario por cartucho de reactivos.
- § Hay 28 cartuchos de preparación de muestras por caja unitaria.
- ¶ Hay doce cubiertas para 8 barras por caja unitaria.

Hoja de aplicación del QIAsymphony RGQ: Kit *artus* BK Virus QS-RGQ (tipo de muestra: orina) Página 6 de 13

## Configuración del instrumento QIAsymphony AS

#### Consumibles

 $\mathbf{r}$ 

Durante la configuración, las posiciones adecuadas de cada consumible en el módulo QIAsymphony AS aparecen indicadas en la pantalla táctil del instrumento.

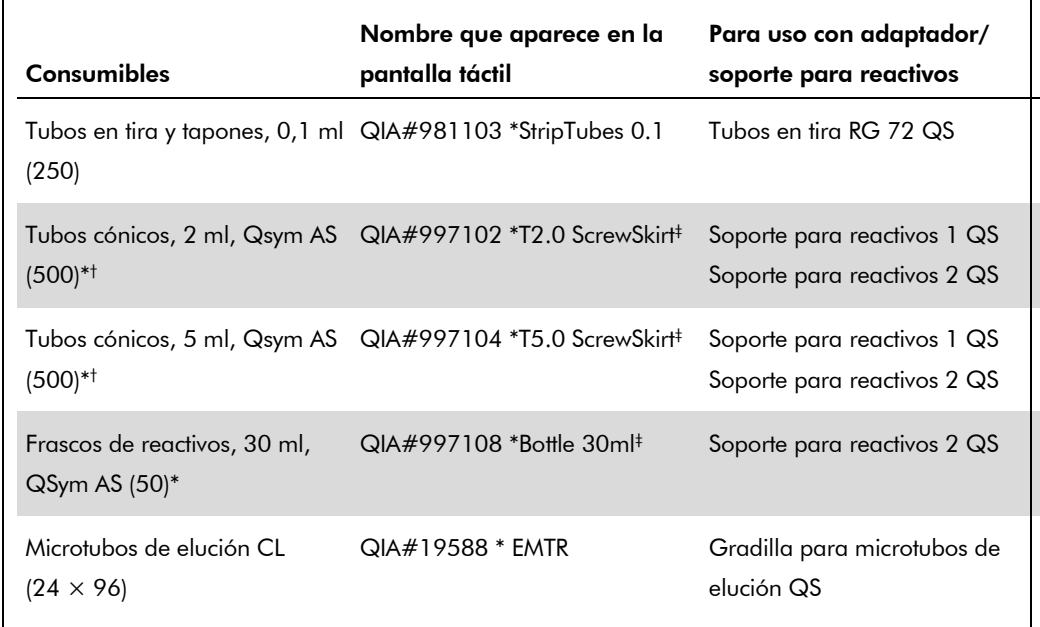

\* Para los componentes de la mezcla maestra, la mezcla maestra preparada por el sistema, los estándares del ensayo y los controles del ensayo.

- † También pueden utilizarse los tubos Sarstedt descritos en el apartado ["Materiales necesarios pero no](#page-1-0)  [suministrados"](#page-1-0) en la página [2.](#page-1-0)
- ‡ El sufijo "(m)" que aparece en la pantalla táctil indica que los cálculos del nivel de líquido del tubo en cuestión se han optimizado para reactivos que forman un menisco cóncavo.

### Adaptadores y soportes para reactivos

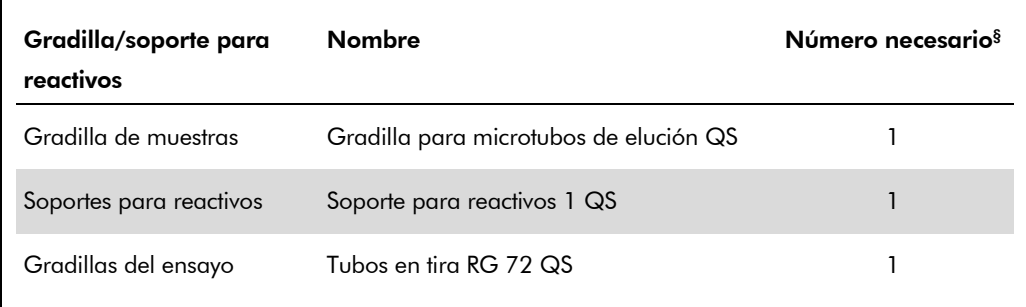

§ Calculado para una serie analítica de ensayo con 72 reacciones.

### Puntas con filtro

Cargue las gradillas de puntas comenzando por las ranuras de puntas 1, 2 y 3 en el cajón "Eluate and Reagents" (eluidos y reactivos) y, a continuación, cargue las gradillas de puntas en las ranuras de puntas 7, 8 y 9 en el cajón "Assays" (ensayos).

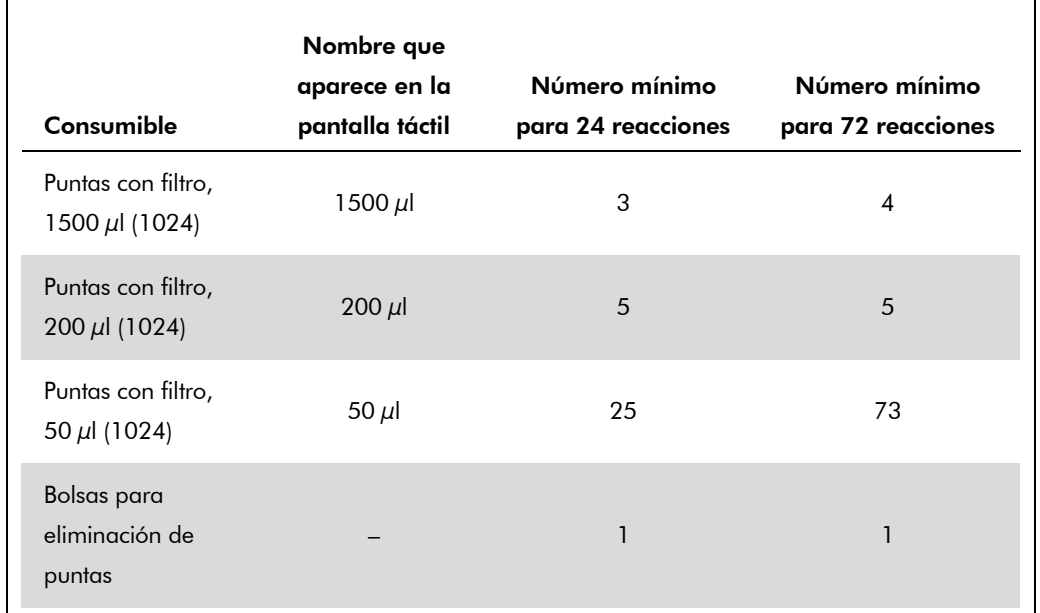

### RT-PCR en el instrumento Rotor-Gene Q

Consulte la hoja de protocolo específica del software "Valores de configuración para procesar kits *artus* QS-RGQ" en www.qiagen.com/products/artusbkvirusrgpcrkit.aspx.

#### Valores de configuración específicos para el kit *artus* BK Virus QS-RGQ

Rotor-Gene AssayManager configura automáticamente los parámetros para el kit *artus* BK Virus QS-RGQ.

Los valores de configuración específicos con el software 2.1 del Rotor-Gene se muestran a continuación.

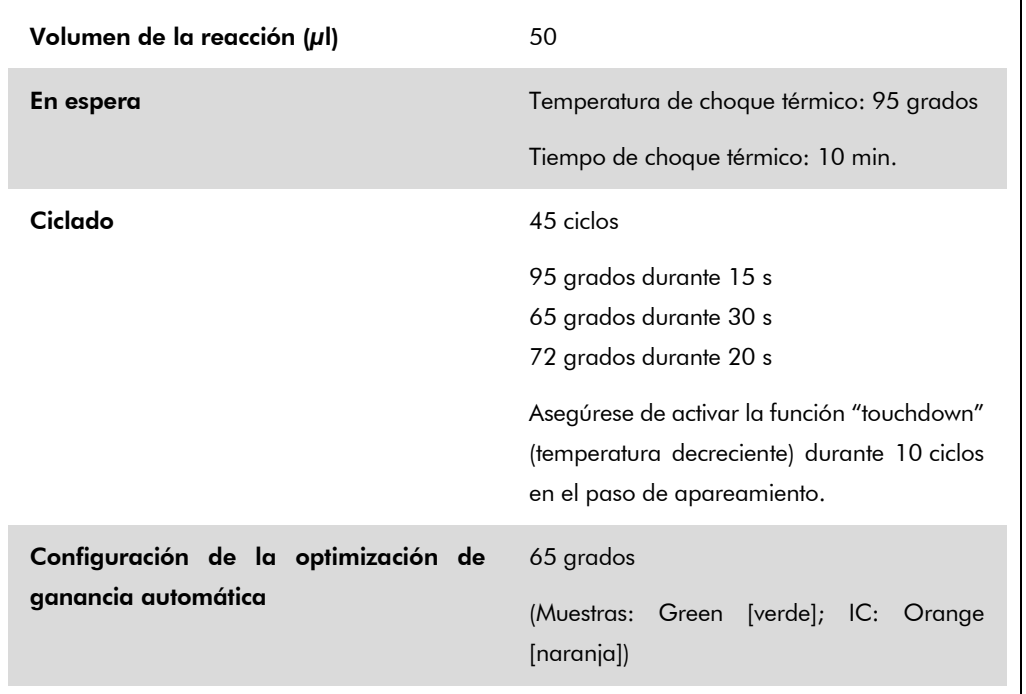

### Interpretación de los resultados

En esta sección se describe la interpretación de los resultados obtenidos en el Rotor-Gene Q. Revise asimismo la información sobre el estado de las muestras en los archivos de resultados de los instrumentos QIAsymphony SP/AS para el análisis del flujo de trabajo completo desde la muestra hasta el resultado. Solo se deben emplear muestras con un estado válido.

Rotor-Gene AssayManager interpreta automáticamente los resultados de la PCR y proporciona una conclusión y un resultado cuantitativo.

En los siguientes apartados se describe la interpretación de los resultados con el software Rotor-Gene, versión 2.1 o superior.

Hoja de aplicación del QIAsymphony RGQ: Kit *artus* BK Virus QS-RGQ (tipo de muestra: orina) Página 9 de 13

### Detección de la señal y conclusiones: orina, 800 µl

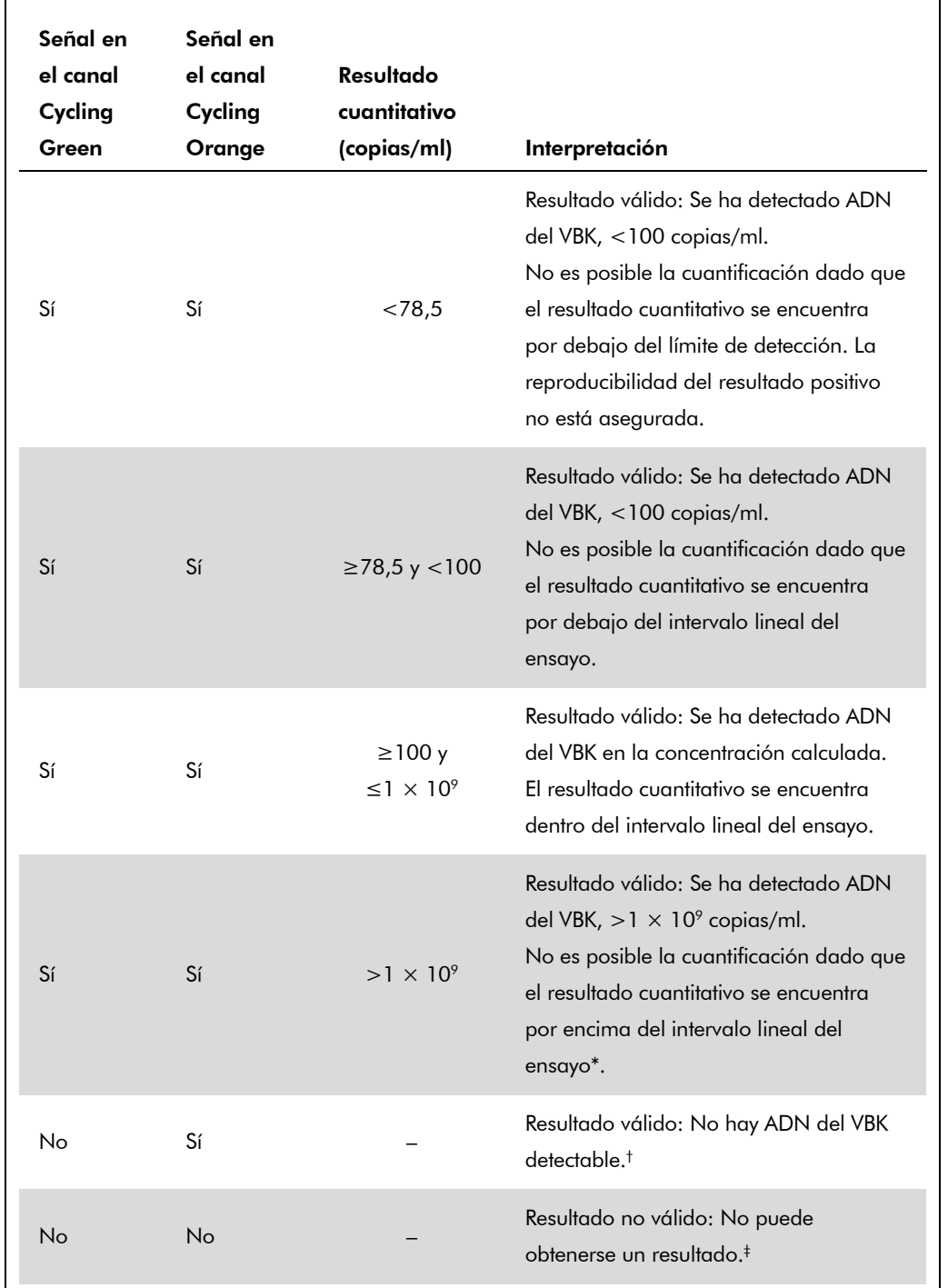

\* Si se desea una cuantificación, diluya la muestra con orina sin VBK y repita el procesamiento. Multiplique el resultado cuantitativo de la muestra reprocesada por el factor de dilución.

<sup>†</sup> Si el valor de C<sub>T</sub> para el control interno de una muestra negativa es más de 3 ciclos mayor que el valor de C<sub>T</sub> para el control interno del control sin molde (NTC) de la serie analítica (CT IC Muestra–CT IC NTC >3), la muestra deberá tratarse como no válida. No puede obtenerse un resultado.

Hoja de aplicación del QIAsymphony RGQ: Kit *artus* BK Virus QS-RGQ (tipo de muestra: orina) Página 10 de 13

‡ Puede encontrar información sobre las fuentes de errores y su solución en el apartado "Guía para la resolución de problemas" del *Manual del kit artus BK Virus QS-RGQ* (*artus* BK Virus QS-RGQ Kit Handbook).

#### Configuración del umbral para el análisis de PCR

La configuración óptima del umbral para una combinación dada de instrumento Rotor-Gene Q y kit *artus* QS-RGQ debe establecerse de manera empírica probando las distintas combinaciones, ya que se trata de un valor relativo que depende del flujo de trabajo diagnóstico global. Puede establecerse un valor preliminar de 0,04 para el análisis de la primera serie de PCR. Sin embargo, este valor deberá afinarse en un análisis comparativo de las siguientes series del flujo de trabajo. El umbral debe ajustarse manualmente, justo encima de la señal de fondo de los controles negativos y las muestras negativas. El valor medio del umbral que se obtenga de estos experimentos es el que muy probablemente funcione para la mayoría de las series futuras, pero el usuario deberá revisar a intervalos periódicos el valor umbral generado. Por regla general, el valor umbral oscilará entre 0,03 y 0,05. Este deberá redondearse para no exceder los 3 decimales.

#### Cuantificación

Los estándares de cuantificación (BK Virus RG QS 1-4) del kit *artus* BK Virus QS-RGQ se tratan como muestras previamente purificadas y se utiliza el mismo volumen  $(15 \mu l)$ . Para generar una curva de estándares con los instrumentos Rotor-Gene Q, los 4 estándares de cuantificación deben utilizarse y definirse en el cuadro de diálogo "Edit Samples" (Editar muestras) del instrumento Rotor-Gene Q como estándares con las concentraciones especificadas (consulte el manual del usuario del instrumento).

Nota: Los estándares de cuantificación se definen en copias/µl. Debe aplicarse la siguiente ecuación para convertir los valores determinados utilizando la curva de estándares en copias/ml de material de muestra:

Resultado  $(copias/ml)$ Resultado (copias/ $\mu$ l)  $\times$  volumen de elución inicial (90  $\mu$ l)\* Volumen de muestra (ml)

Como norma, debe introducirse en la ecuación anterior el volumen de muestra inicial. Esto debe tenerse en cuenta cuando se ha cambiado el volumen de muestra antes de la extracción de ácidos nucleicos (p. ej., reduciendo el volumen mediante centrifugación o aumentando el volumen mediante adición hasta el volumen necesario para el aislamiento).

\* El cálculo se basa en los volúmenes de elución iniciales (90 µl).

Hoja de aplicación del QIAsymphony RGQ: Kit *artus* BK Virus QS-RGQ (tipo de muestra: orina) Página 11 de 13

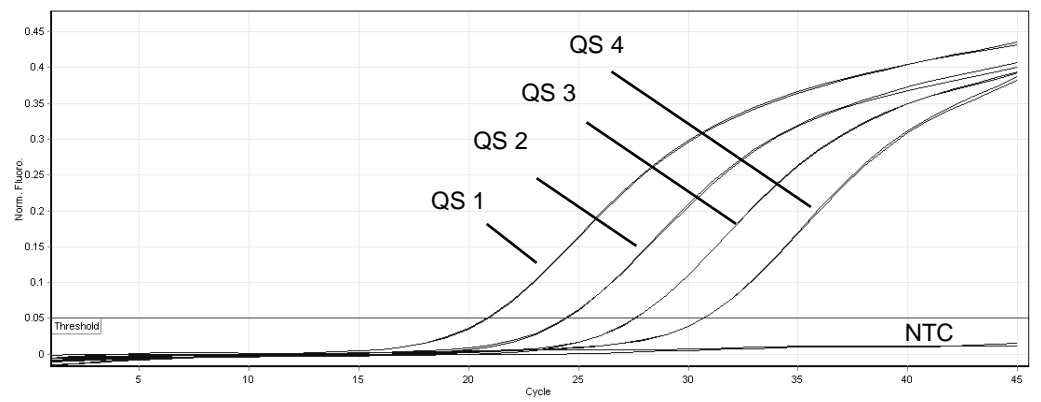

Ejemplos de reacciones positivas y negativas de PCR

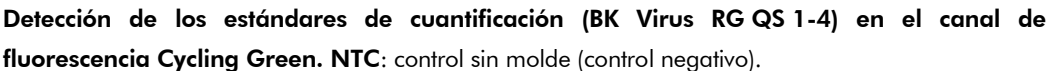

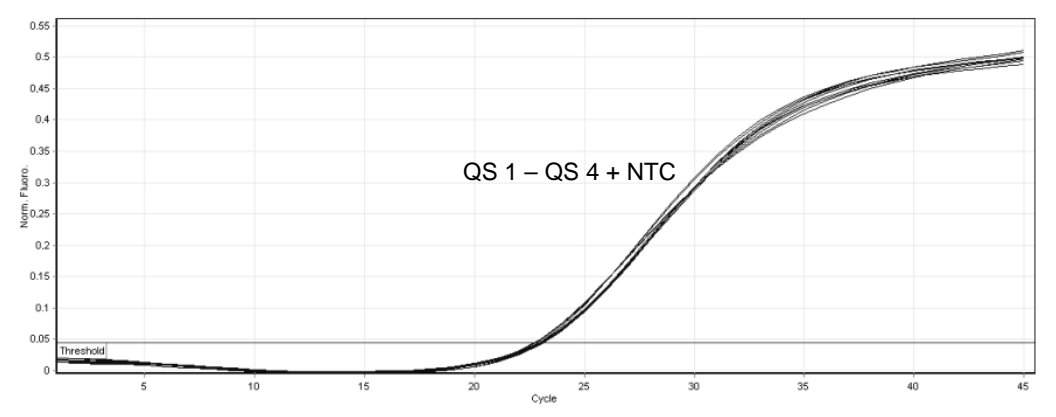

Detección del control interno (IC) en el canal de fluorescencia Cycling Orange con amplificación simultánea de los estándares de cuantificación (BK Virus RG QS 1-4). NTC: control sin molde (control negativo)*.*

Para obtener información actualizada sobre licencias y exenciones de responsabilidad específicas del producto, consulte el manual o la guía del usuario del kit QIAGEN correspondiente. Los manuales del usuario y los manuales del kit de QIAGEN están disponibles en www.qiagen.com o pueden solicitarse a los servicios técnicos de QIAGEN o a su distribuidor local.

Marcas comerciales: QIAGEN®, QIAsymphony®, *artus*®, Rotor-Gene® (Grupo QIAGEN); BD™ (Becton, Dickinson and Company); Sarstedt® (Sarstedt AG and Co.).

© 2012 QIAGEN, todos los derechos reservados.

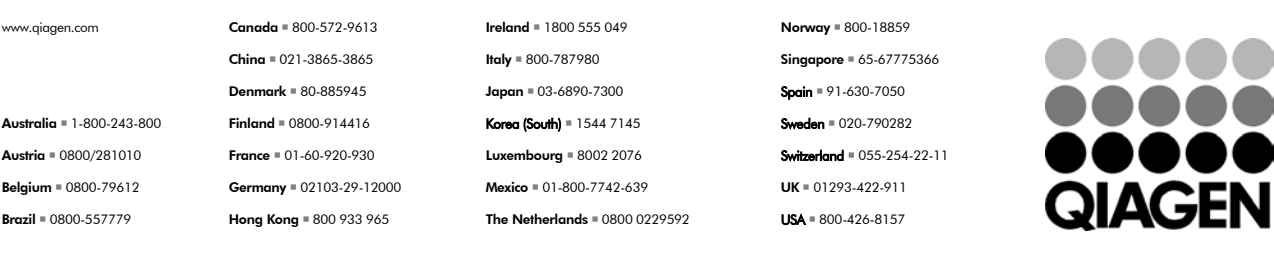

Sample & Assay Technologies